# **TP dynamique intra-populationnelle**

# **(1 seule population : interaction entre individus d'une même population)**

### **1. Rappel sur les dérivées et équations différentielles**

Définitions : En analyse, le **nombre dérivé** en un point d'une fonction à variable et valeurs réelles est le coefficient directeur de la tangente à la courbe de cette fonction en ce point. La tangente est la droite qui suit localement la direction de la courbe. Si la courbe monte, le coefficient directeur de la tangente sera positif ; si la courbe descend, le coefficient directeur de la tangente sera négatif.

La dérivée donne des informations sur le comportement local, en un point, de la fonction.

Soit la variable *y* fonction du paramètre *x*. On note  $y = f(x)$ .

On peut tracer la courbe avec *y* en fonction de *x*. La dérivée, ou coefficient directeur de la tangente à la courbe, est notée :  $\frac{dy}{dx}$ . *dx dy*

Exercice : Soit la distance *y* parcourue en fonction du temps *t* (graphique 1).

- 1. Tracer qualitativement les tangentes à la courbe en chacun des points 1 à 5 dans le graphique 1.
- 2. A partir des tangentes du graphique 1, tracer la courbe devant être représentée dans le graphique 2. Que représente ce graphe ?
- 3. A partir des tangentes du graphique 2, tracer la courbe devant être représentée dans le graphique 3. Que représente ce graphe ?

Définition : La dérivée en un point d'une fonction à plusieurs variables réelles, ou à valeurs vectorielles, est plus couramment appelée différentielle de la fonction en ce point.

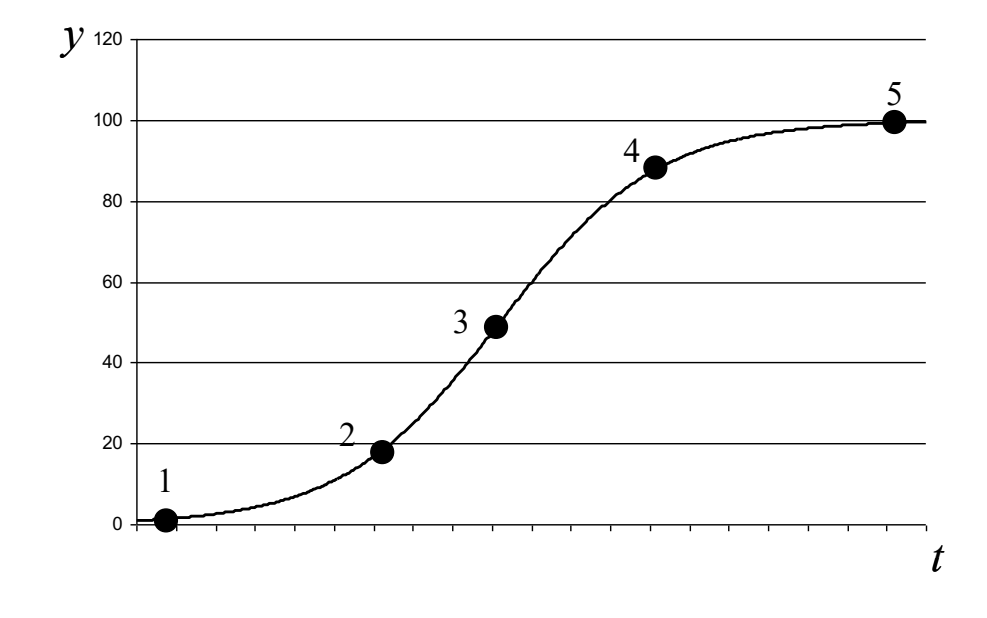

Graphique 1 : Evolution de l'effectif d'une population (y) en fonction du temps

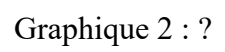

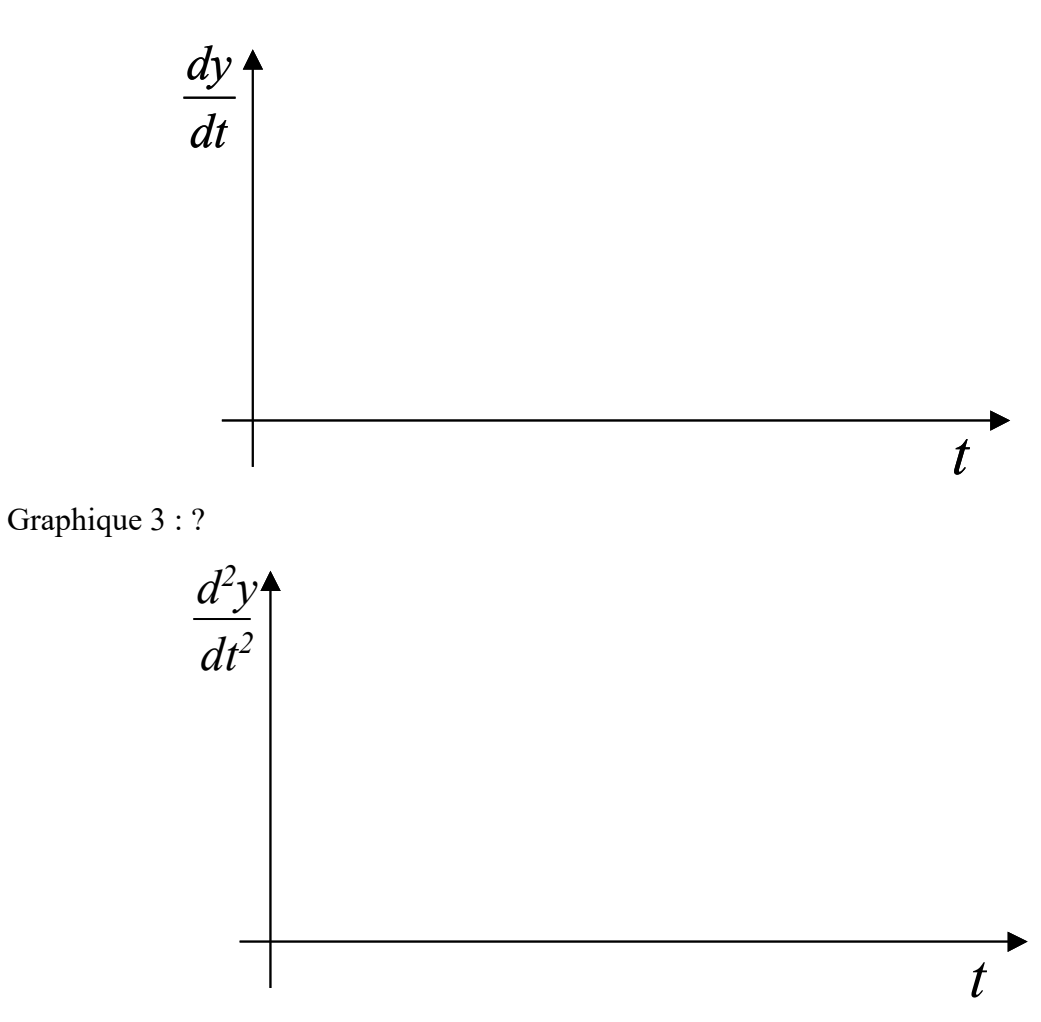

#### **2. Croissance exponentielle**

*Ouvrir Populus puis sélectionner dans* Model*:* Single-species dynamics*>*  Density-Independent growth*.*

#### **a. Temps continu**

Choisir Model type : Continuous. Puis cliquer sur View.

- Qu'observez-vous ?

- Choisir Plot Type : ln(N) vs t. Qu'observez-vous ?

- Choisir Plot Type : dN/dt vs t. Qu'observez-vous ?

- Choisir Plot Type : dN/Ndt vs t. Qu'observez-vous ?
- Si vous augmentez r dans Model parameters, qu'observez-vous ?
- Si r=0, qu'observez-vous ?

- Si vous diminuez r dans Model parameters, qu'observez-vous ?

#### **b. Temps discret**

Choisir Model type : Discrete. Puis cliquer sur View.

- Qu'observez-vous ?
- Choisir Plot Type : ln(N) vs t. Qu'observez-vous ?
- Choisir Plot Type:  $N_{t+1} N_t$  vs  $N_t$ . Qu'observez-vous ?
- Choisir Plot Type:  $\ln(N_{t+1}/N_t)$ vs  $N_t$ . Qu'observez-vous ?
- $Si$  vous augmentez  $\lambda$  dans Model parameters, qu'observez-vous ?
- $-Si \lambda=1$ , qu'observez-vous ?
- Si vous diminuez  $\lambda$  dans Model parameters, qu'observez-vous ?

## **3. Croissance logistique**

*Ouvrir Populus puis sélectionner dans* Model*:* Single-species dynamics*>*  Density-Dependent growth*.*

### **a. Temps continu**

Choisir Model type : Continuous. Puis cliquer sur View.

- Qu'observez-vous ?

- Faire varier r,  $N_0$  et K. Qu'est-ce que cela change ?

- Choisir Plot Type : ln(N) vs t. Qu'observez-vous ?

- Choisir Plot Type : dN/dt vs t. Qu'observez-vous ?

- Choisir Plot Type : dN/Ndt vs t. Qu'observez-vous ?

#### **b. Temps discret**

Choisir Model type : Discrete. Puis cliquer sur View.

- Qu'observez-vous ?

- Faire varier r, N<sub>0</sub> et K. Qu'est-ce que cela change ?

- Choisir Plot Type : ln(N) vs t. Qu'observez-vous ?

- Choisir Plot Type:  $N_{t+1} - N_t$  vs  $N_t$ . Qu'observez-vous ?

- Choisir Plot  $\text{Type}: \ln(N_{t+1}/N_t) \text{vs } N_t$ . Qu'observez-vous ?